## **Emailküldés bizonylatkészítéskor**

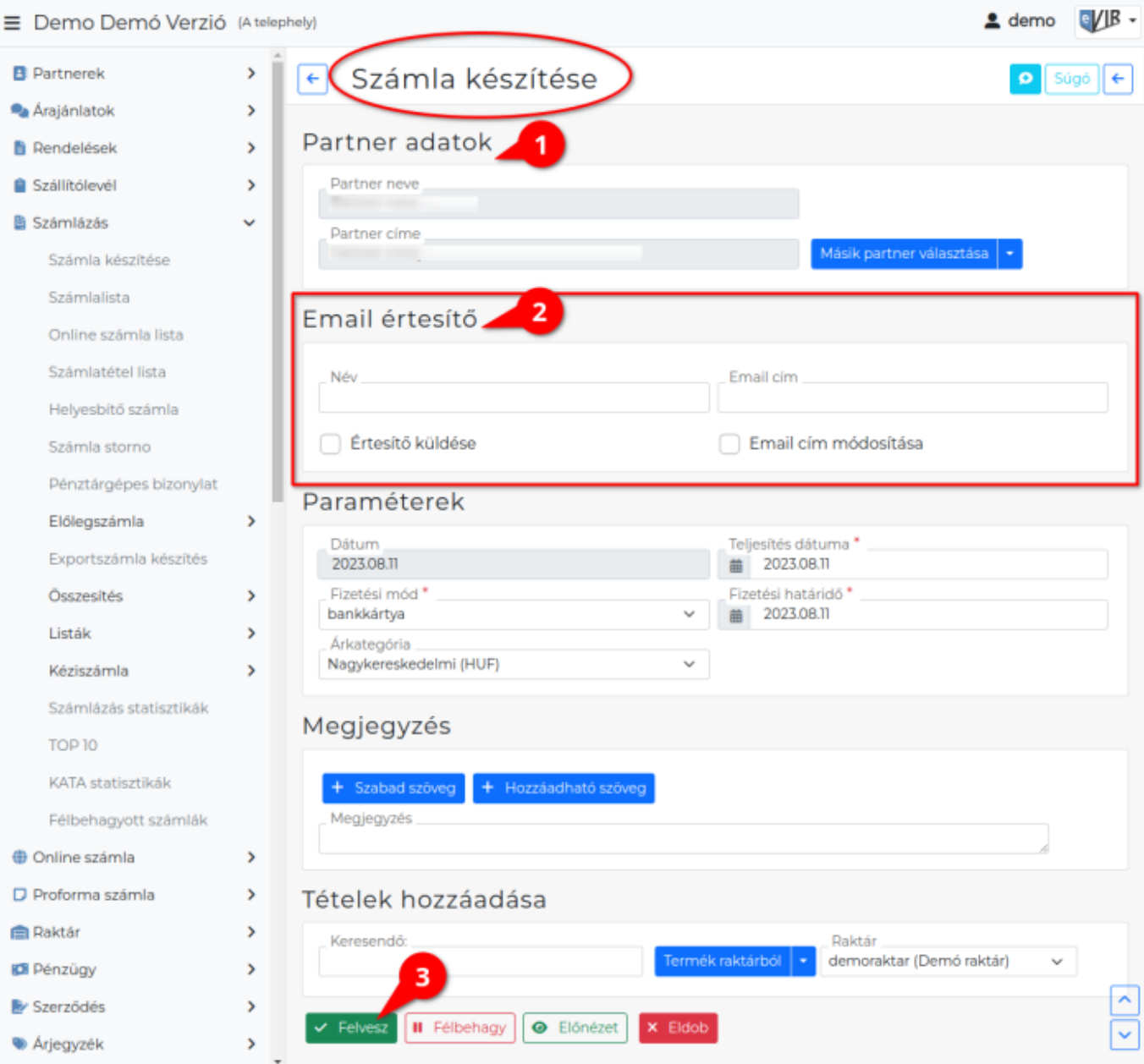

**[A megfelelő beállítások elvégzése után](https://doc.evir.hu/doku.php/evir:penzugy:bizonylat_email_kuldes)**, például a [számlakészítésn](https://doc.evir.hu/doku.php/evir:szamlazas:szamla)él, vagy bármilyen [bizonylat](https://doc.evir.hu/doku.php/evir:bizonylatok:bizonylat_keszites) [készítésénél:](https://doc.evir.hu/doku.php/evir:bizonylatok:bizonylat_keszites)

- 1. A [partner kiválasztásk](https://doc.evir.hu/doku.php/evir:bizonylatok:partner_adatok)or az email értesítő adatok automatikusan betöltődnek, amennyiben rendelkezésre állnak.
- 2. Megjelenik egy **Email értesítő** rész a Partner adatok és a Paraméterek blokk között, a következő elemekkel:
	- **Értesítő sablon**

A bizonylattípushoz létrehozott [email értesítő sablon](https://doc.evir.hu/doku.php/evir:torzsadatok:penzugyi:email_sablon)ok közül választhat.

**A mező csak akkor látható, ha a bizonylattípushoz több [email sablon](https://doc.evir.hu/doku.php/evir:torzsadatok:penzugyi:email_sablon) is rögzítve van.**

Ha csak egyetlen egy sablon került rögzítésre az email küldés ugyanúgy működik, de mivel nincs választási lehetőség, ezért a legördülő mező nem látható a felületen.

**Név**

Az e-mail címzettjének neve.

## **Email cím**

Az e-mail címzettjének e-mail címe.

**Értesítő küldése** Ha ez ki van pipálva, akkor küld a rendszer e-mailt. **Email cím módosítása** Ha ez kipipálásra kerül, akkor a rendszer a Név és Email cím mezőkben megadott

adatokat rögzíti a Partner adatok részen kiválasztott partnerhez. **Ha már volt ott adat, akkor az itt megadott adatok felülírják azokat.**

3. Magát a számlát a szokott módon kell elkészíteni, ahogyan az a [Számla készítése](https://doc.evir.hu/doku.php/evir:szamlazas:szamla) oldalon szerepel. A bizonylat rögzítése után (azaz a **| Felvesz |** [gomb](https://doc.evir.hu/doku.php/evir:alapok:funkcio_gombok) megnyomását követően), a rögzített bizonylat adatai alapján kerül elküldésre a bizonylat.

## Kapcsolódó oldalak:

- [Számla, bizonylat küldés e-mailben](https://doc.evir.hu/doku.php/evir:penzugy:bizonylat_email_kuldes)
- [Email küldés engedélyezése a rendszerbeállításokban](https://doc.evir.hu/doku.php/evir:rendszer:beallitasok:email_ertesito)
- [Email értesítő sablon létrehozása](https://doc.evir.hu/doku.php/evir:torzsadatok:penzugyi:email_sablon)
- [Email küldés utólag, listából](https://doc.evir.hu/doku.php/evir:penzugy:email_kuldes_utolag_listabol)
- [Email küldés tömeges bizonylat készítéskor](https://doc.evir.hu/doku.php/evir:penzugy:email_kuldes_tomegesen)

From: <https://doc.evir.hu/> - **eVIR tudásbázis**

Permanent link: **[https://doc.evir.hu/doku.php/evir:penzugy:email\\_kuldes\\_bizonylatkesziteskor](https://doc.evir.hu/doku.php/evir:penzugy:email_kuldes_bizonylatkesziteskor)**

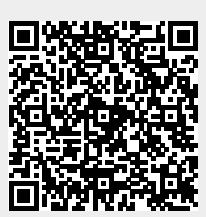

Last update: **2024/02/26 10:56**